# Canape - Bytes your Bits

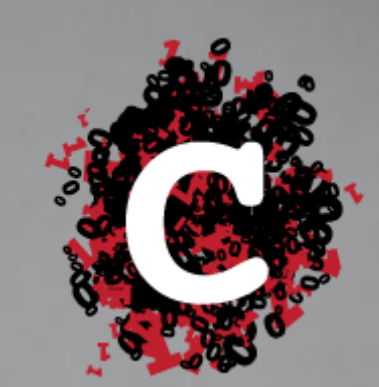

**James Forshaw and Michael Jordon** 

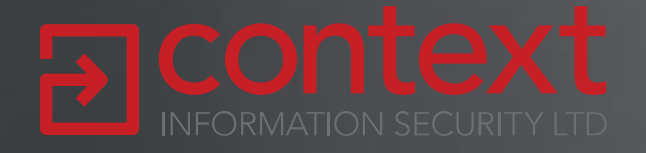

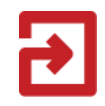

# What we are going to talk about?

- New tool released at Blackhat Canape
- What is Citrix ICA?
- In Canape:
	- MitM ICA
	- $-$  Fuzz ICA
	- Exploit ICA
- 0 Day

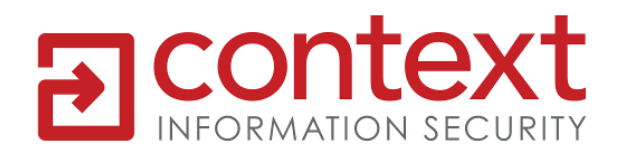

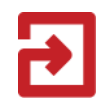

# What is Canape?

- Binary Network Application Testing Tool
- Existing tools:
	- HTTP proxies (e.g. CAT)
	- Echo Mirage
	- Python libraries
	- Custom code
	- Wireshark
- Why a new tool?
	- Has these features and more
	- All driven through a GUI
- And it's free!

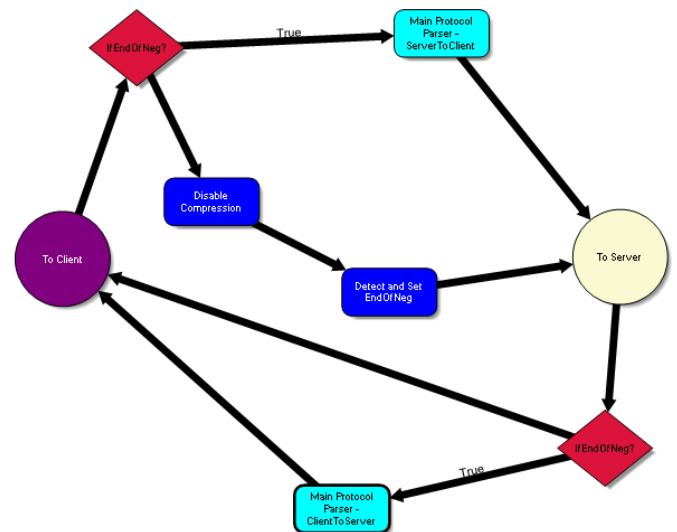

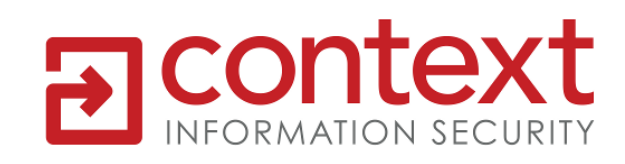

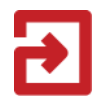

# How does it MitM?

- MitM support:
	- SOCKS
	- Port forwarding
	- TCP, UDP, HTTP, Broadcast
	- SSL
- Pipelines

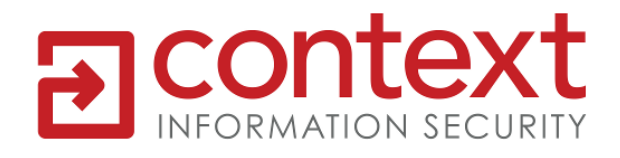

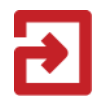

# What is ICA?

- Protocol used for Citrix XenApp and XenDesktop products
- Remote desktop and applications
- Uses a bespoke client
- Needs a suitable configuration file to connect

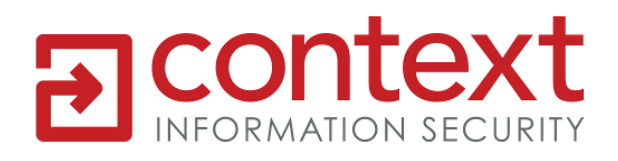

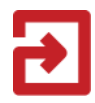

# Citrix Web Interface

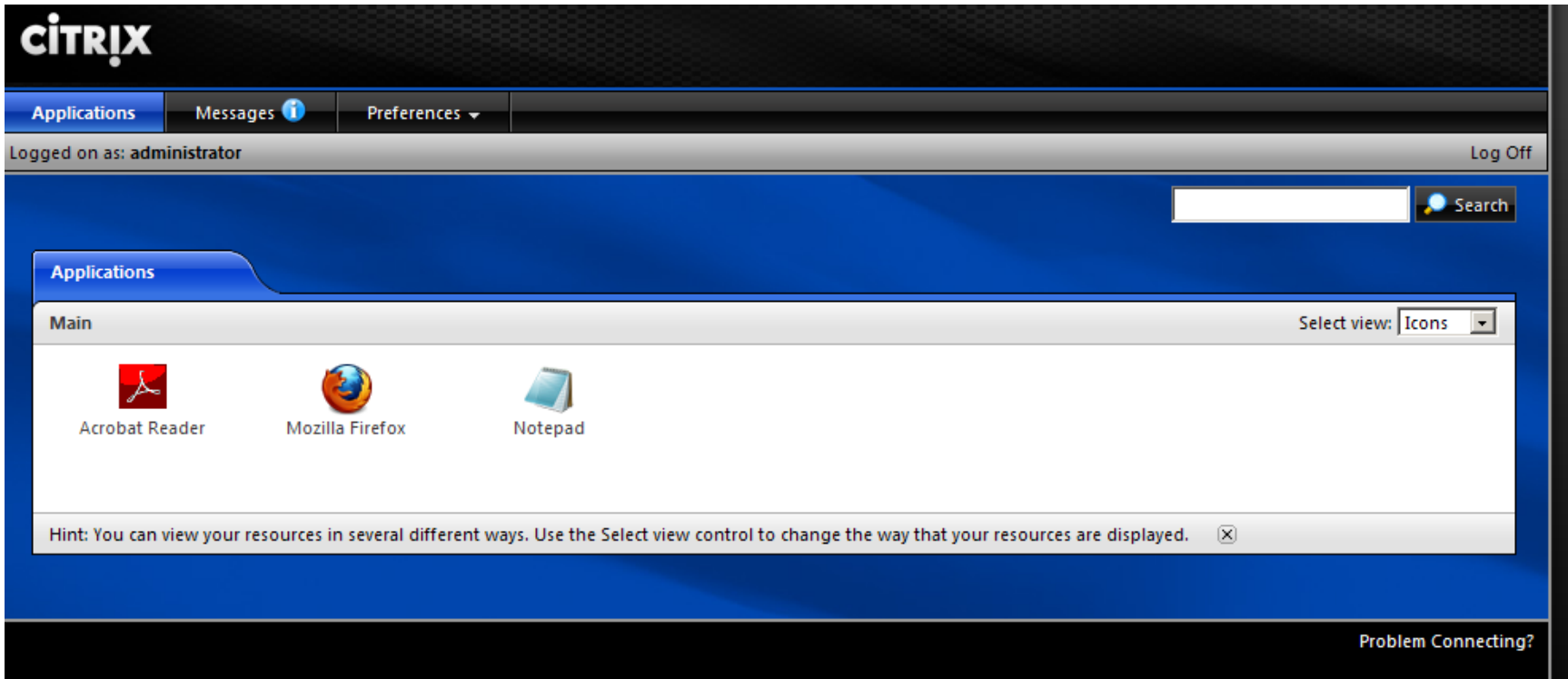

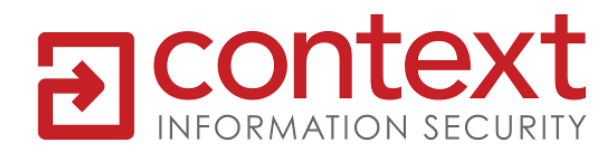

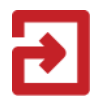

#### The ICA File

[WFClient] Version=2 TcpBrowserAddress=10.0.131.190 **ICASOCKSProtocolVersion=0 ICASOCKSProxyHost=127.0.0.1 ICASOCKSProxyPortNumber=1080**

[ApplicationServers] 10.0.131.190=

[10.0.131.190] Address=10.0.131.190 InitialProgram=

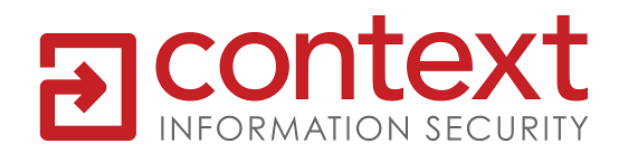

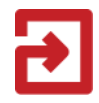

• MitM ICA traffic

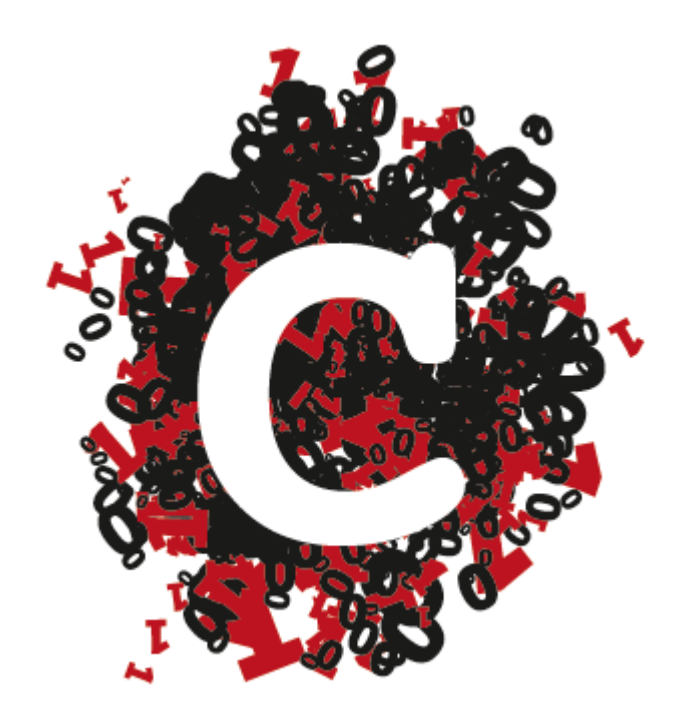

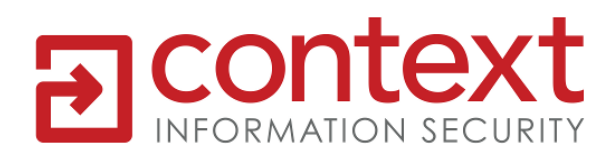

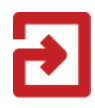

# ICA Protocol

- Stream based protocol
- Single TCP stream
- Phases
	- Hello

00000000 ..ICA. **7F** 7円 49 43  $41$  $00$ 

- Negotiation
- Main stream
	- Encrypted
	- Compressed
	- Multiplexed

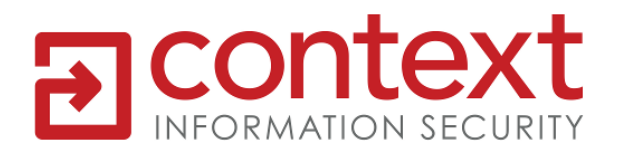

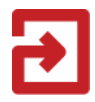

• Handling state transitions

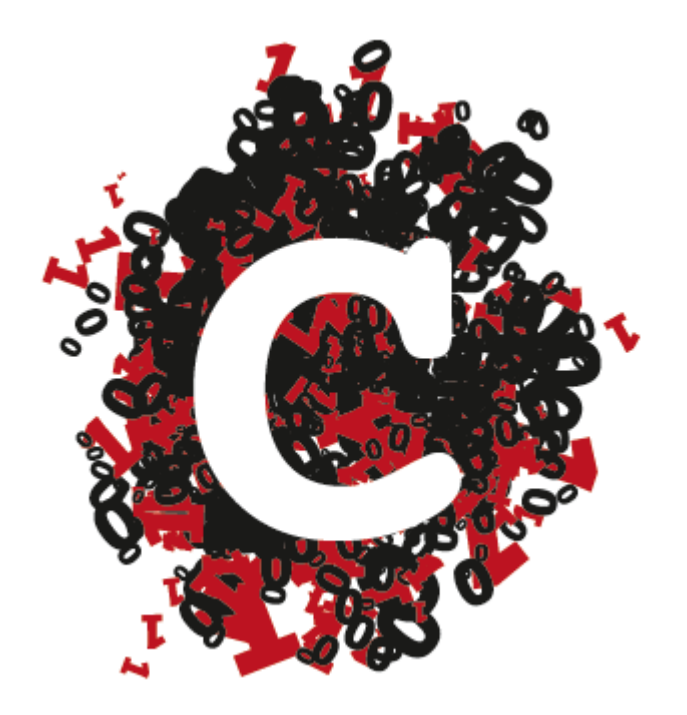

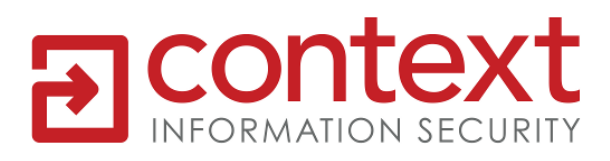

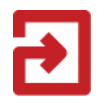

# ICA Main Protocol

- Main protocol is wrapped in a simple frame
- 12 bit byte length
- 4 bit flags

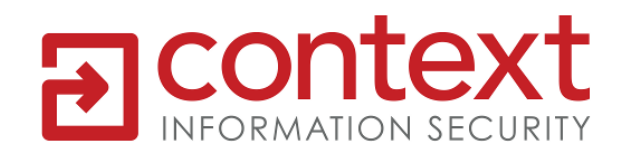

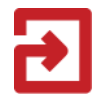

• Parsing the framing

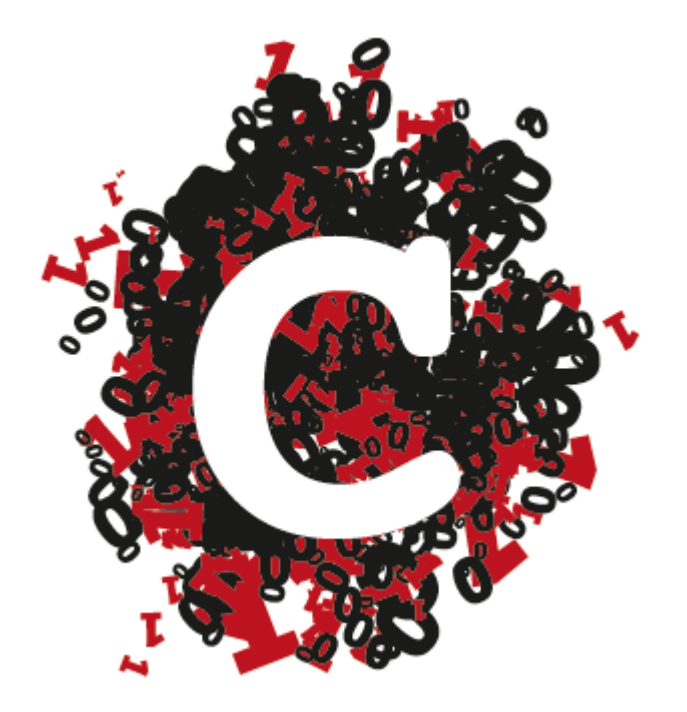

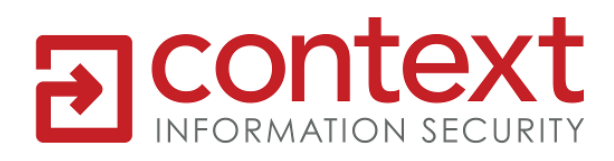

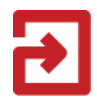

# Basic 'Encryption'

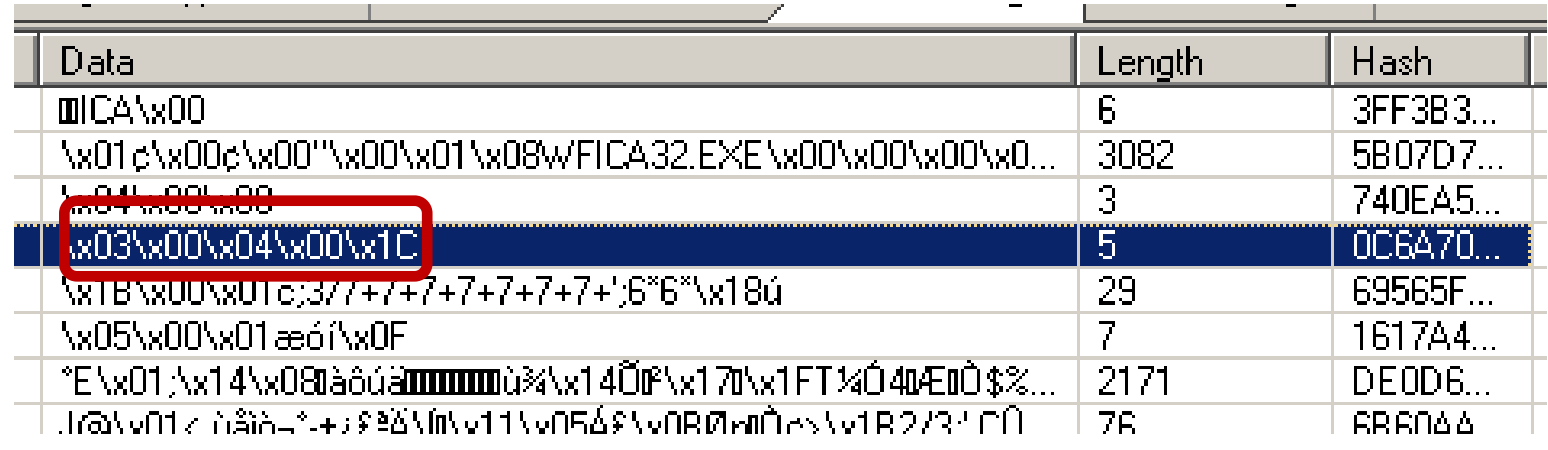

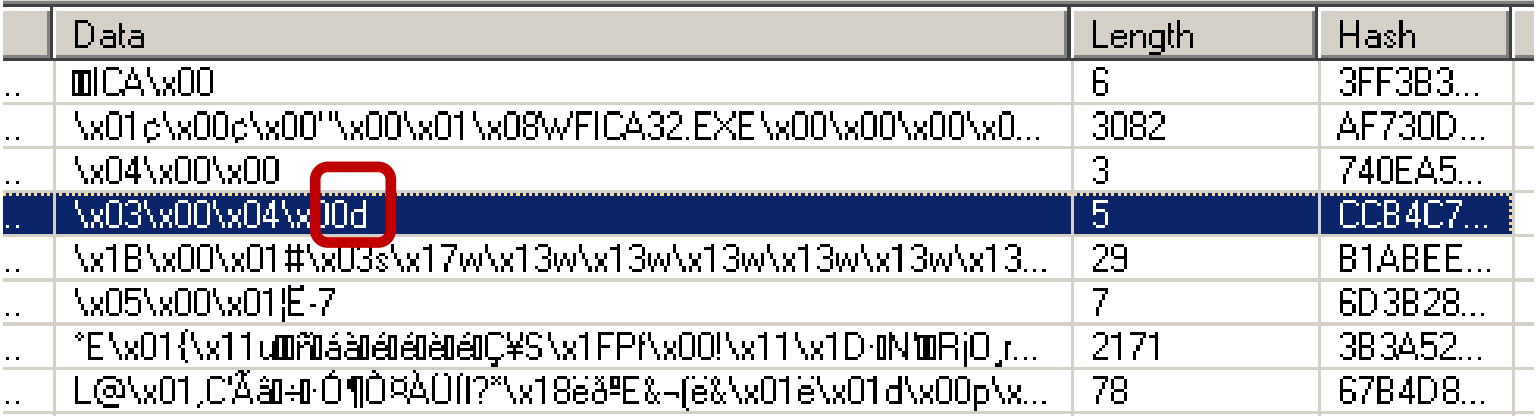

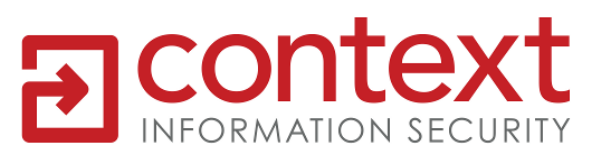

# The 'Encryption'

```
public EncryptProtocolDriver()
```

```
super(false, q);h = falsei = false1 = (byte) (new Random()).nextInt();
j = (byte) (1 + 0x43);k = (byte) (1 | 0x43);
```

```
private final void b(byte abyte0[], int i1, int j1)
    int k1 = (i1 + j1) - 1;
    byte byte0 = abyte0[k1];
    byte byte1 = 1;
    for(int 11 = k1; 11 > i1; 11--)
        abyte0[11] ^= abyte0[11 - 1] ^ byte1;
    abyte0[i1] \sim j \sim byte1;
    i = byte0;
```
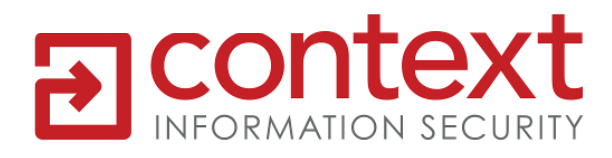

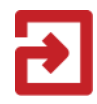

# Encryption Diagram

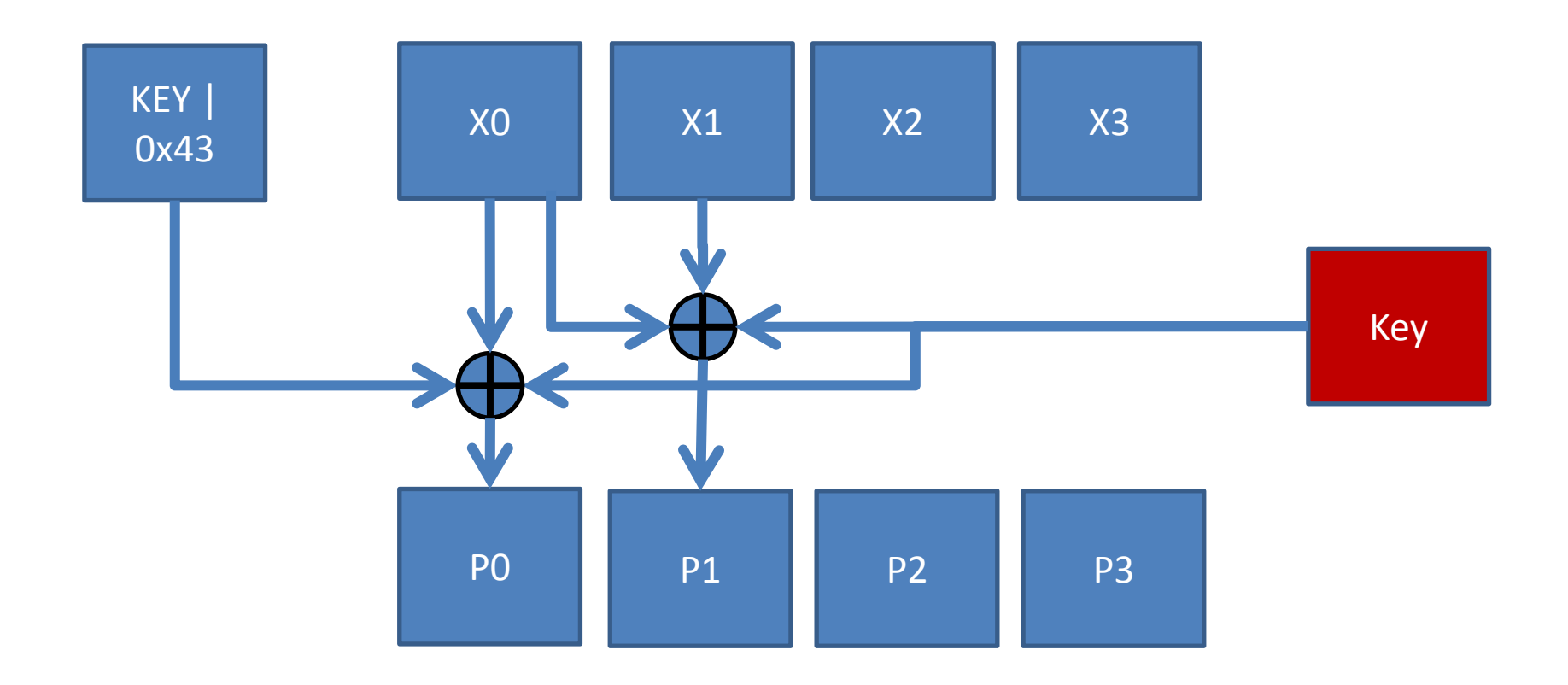

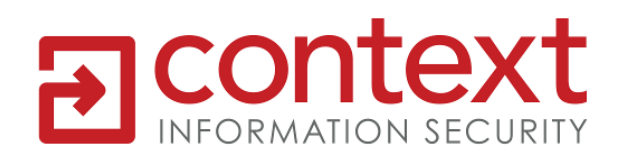

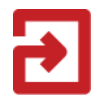

• MitM the encrypted **XOR stream** 

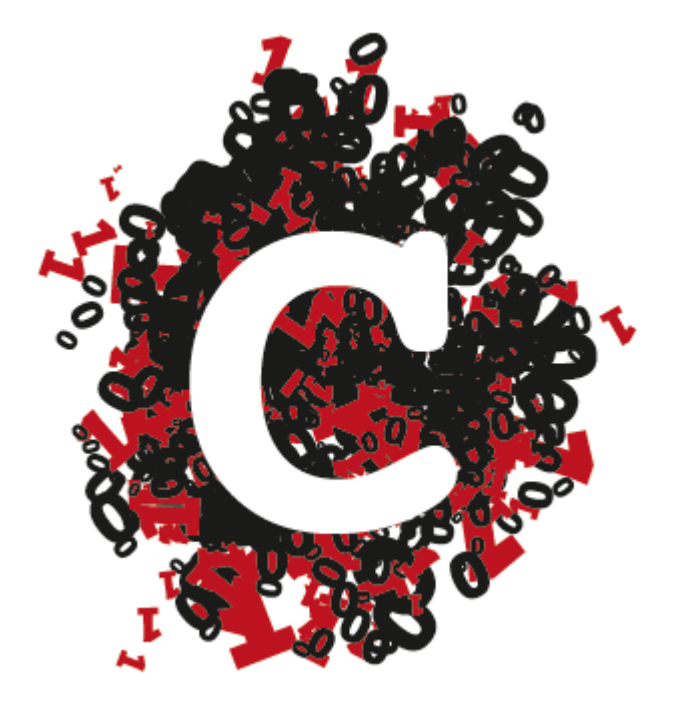

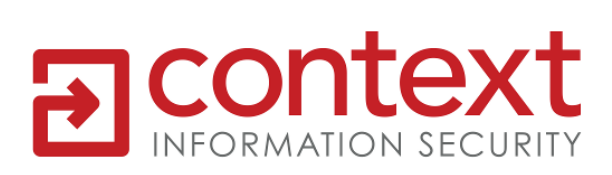

# Compression

#### • Registry key

– HKEY\_LOCAL\_MACHINE\SOFTWARE\Citrix\ICA Client\Engine\Configuration\Advanced\Modules \TCP/IP\Compress = Off

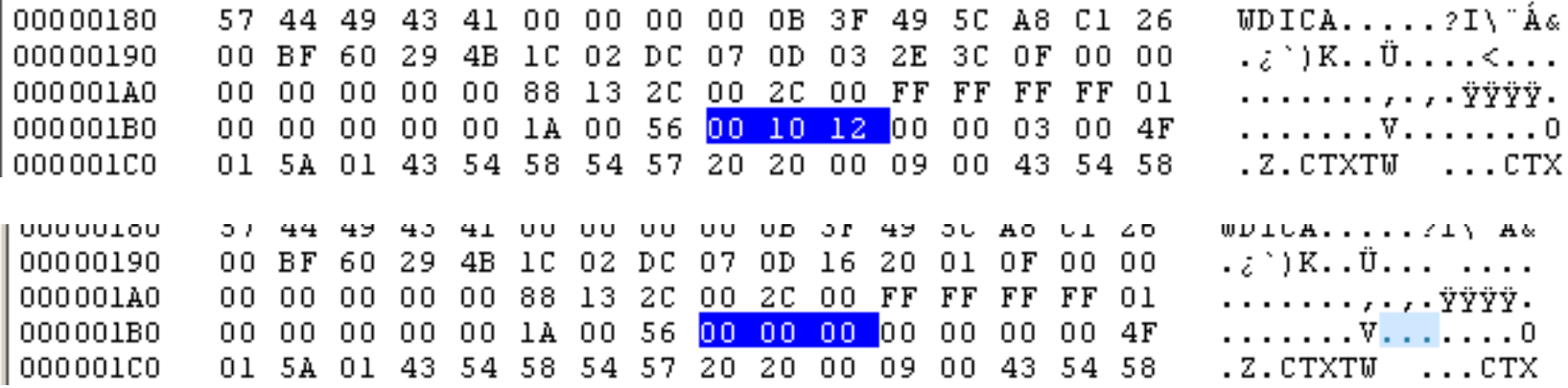

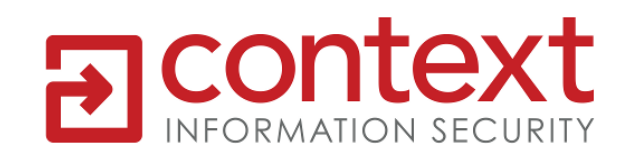

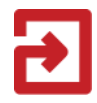

- Downgrade to no compression
- Replace:
	- $-$  0x00 0x10 0x12 => 0x00 0x00 0x00

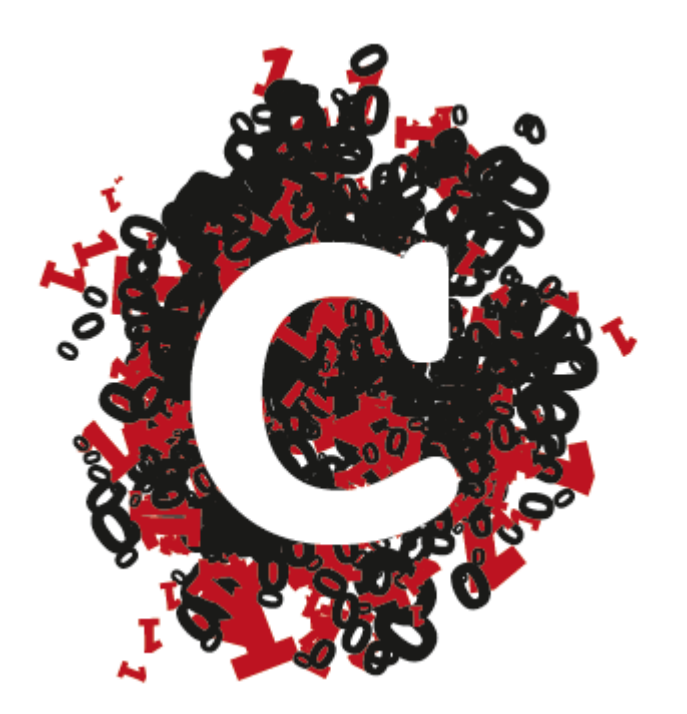

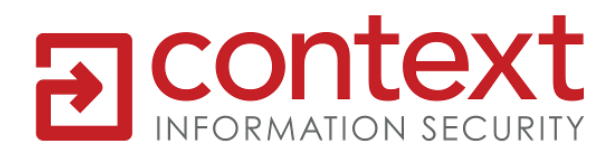

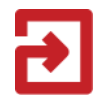

## Key Press

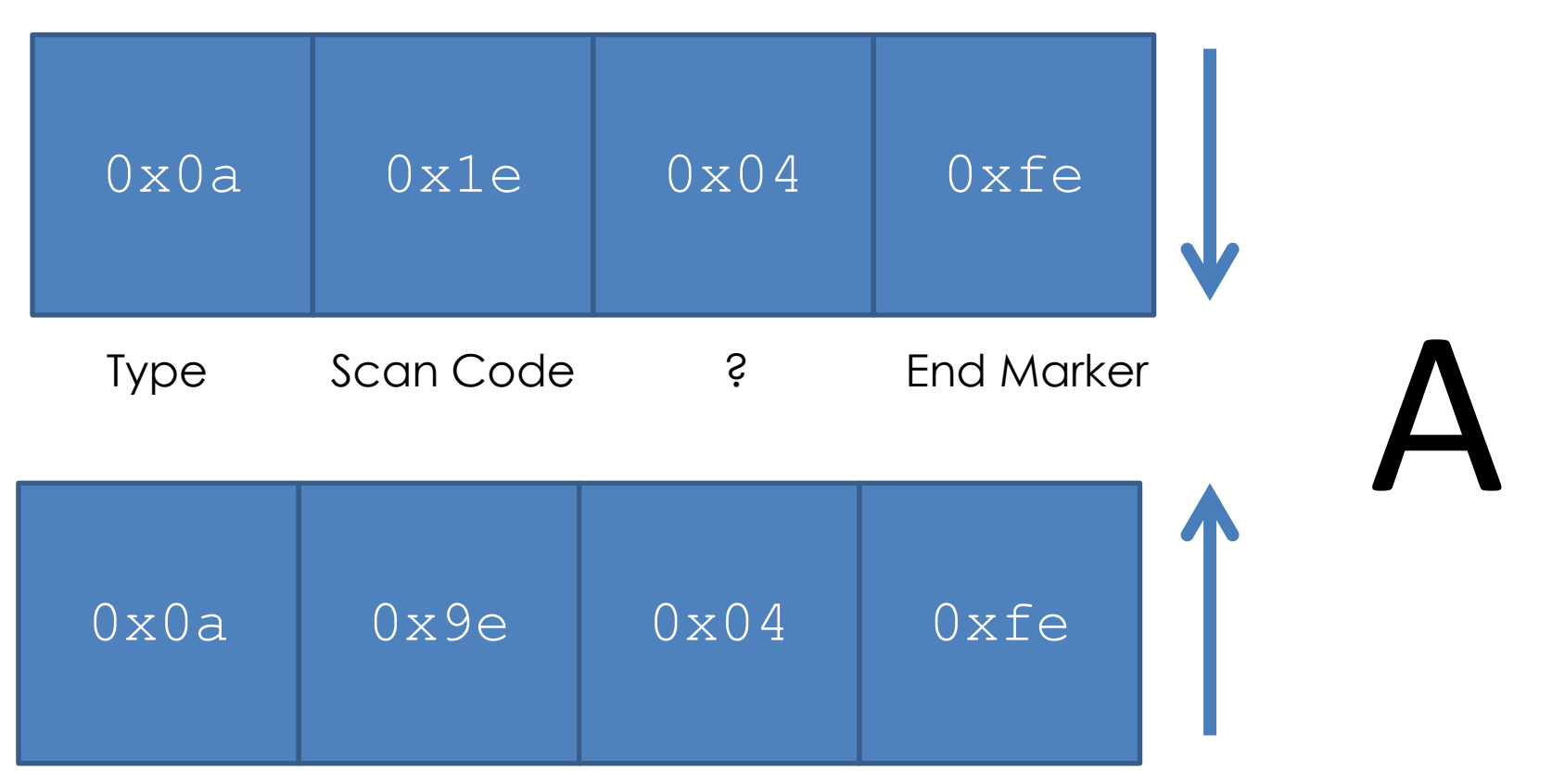

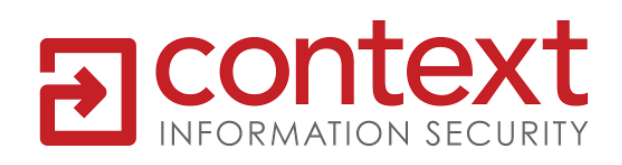

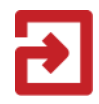

#### Mouse Movement

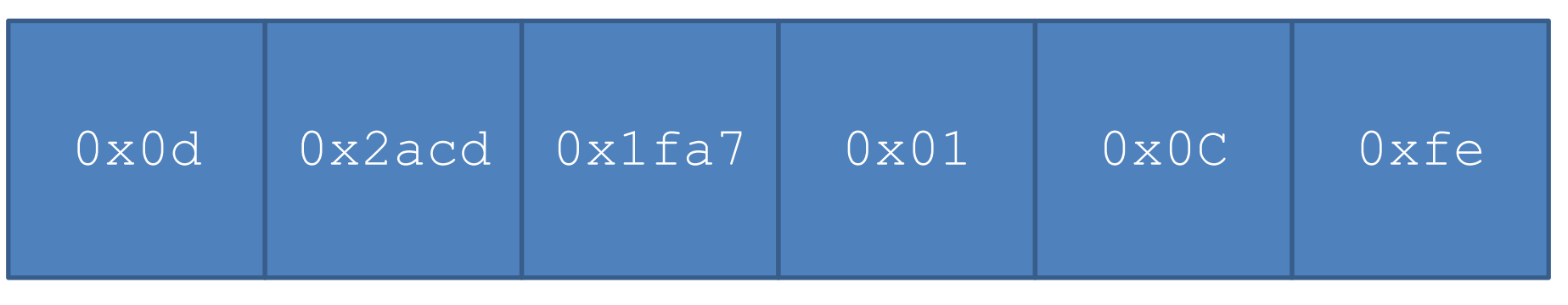

Type X Coordinate Y Coordinate ? End Marker Button State

#### **Button State**

- 01 No Buttons
- 02 Press Left
- 04 Release left
- 08 Press Right
- 10 Release Right

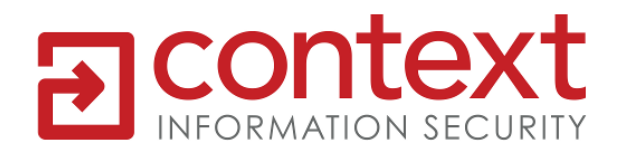

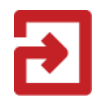

# Fuzzing

- Standard fuzzing
	- But we are in the encrypted and compressed stream
- Byte fuzzing

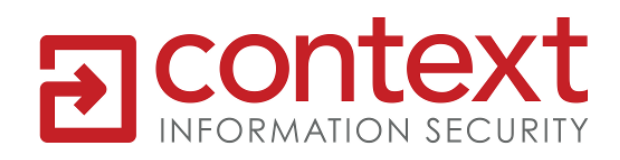

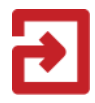

• Fuzz the contents of the encrypted stream

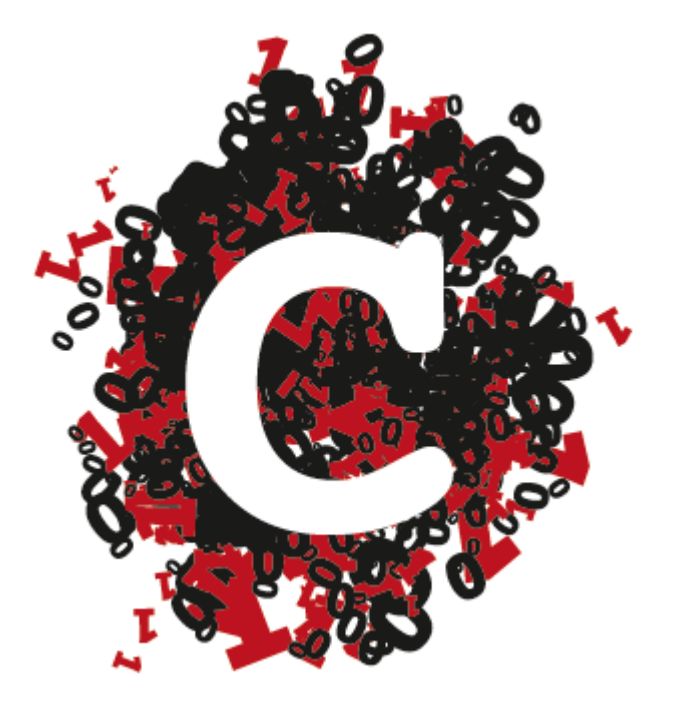

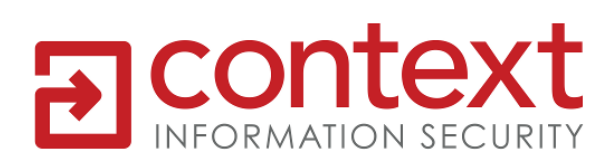

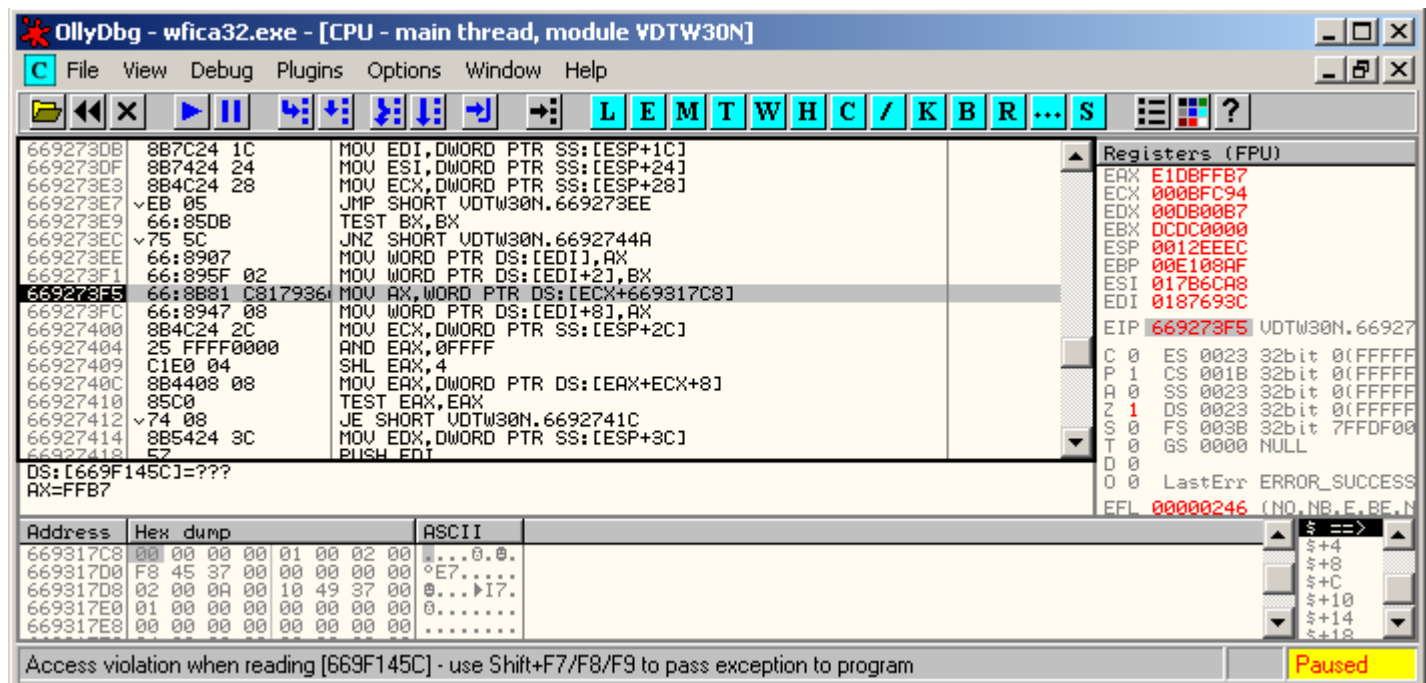

#### Access violation when reading [669F145C] -

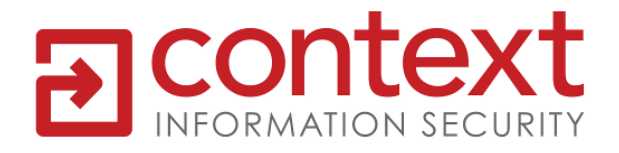

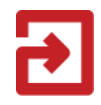

# Example Citrix ICA Client Bug

- Old, reported February 2008
- Fixed August 2010
- Affected clients on:
	- Windows
	- Mac
	- Linux
	- Solaris
	- Windows Mobile
- Demo on Windows XP SP2

<http://support.citrix.com/article/CTX125975>

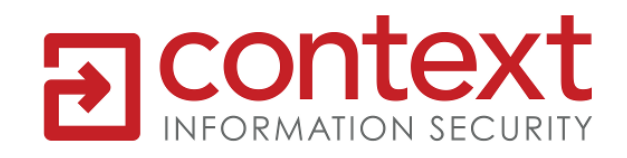

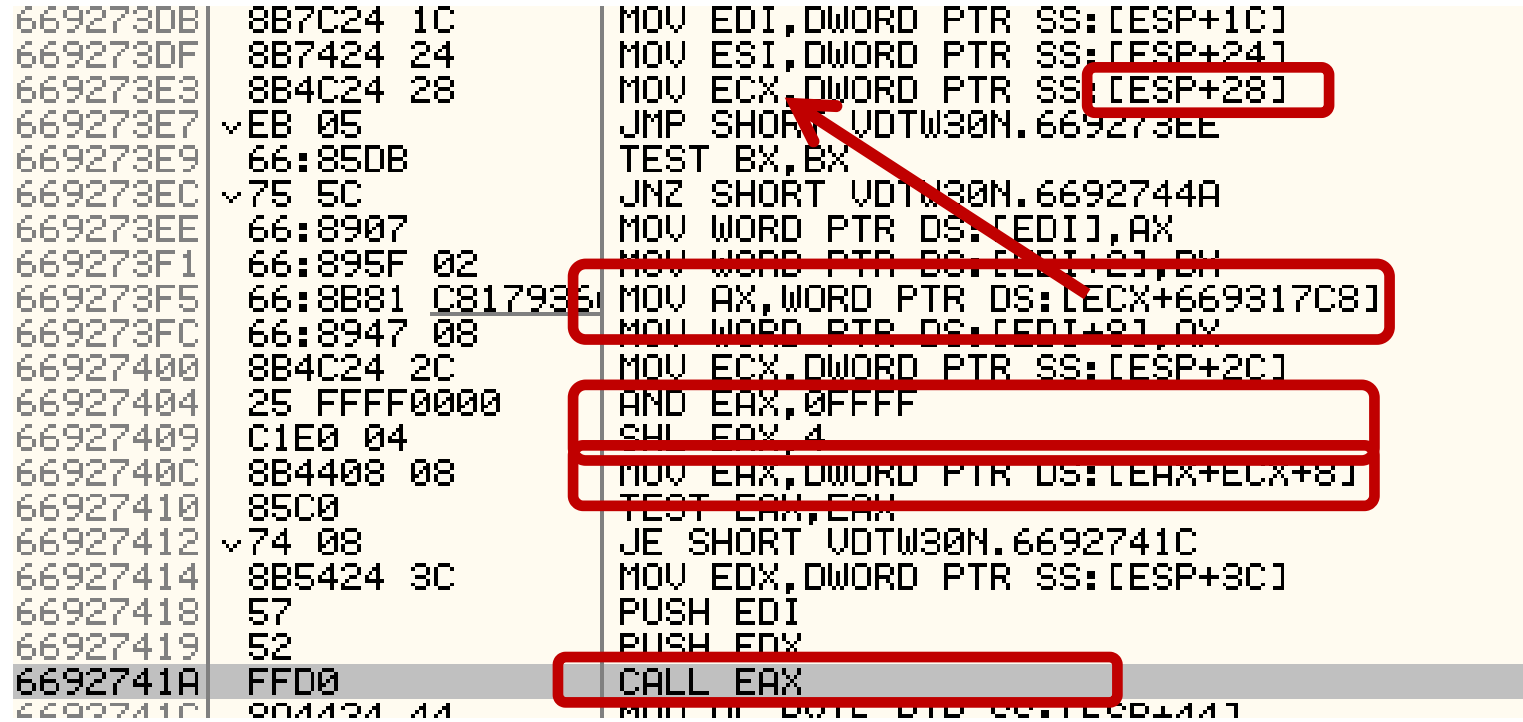

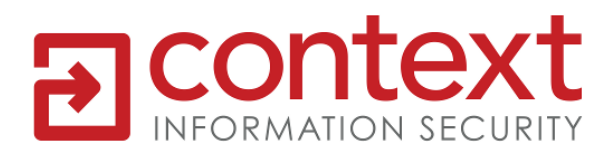

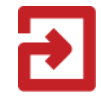

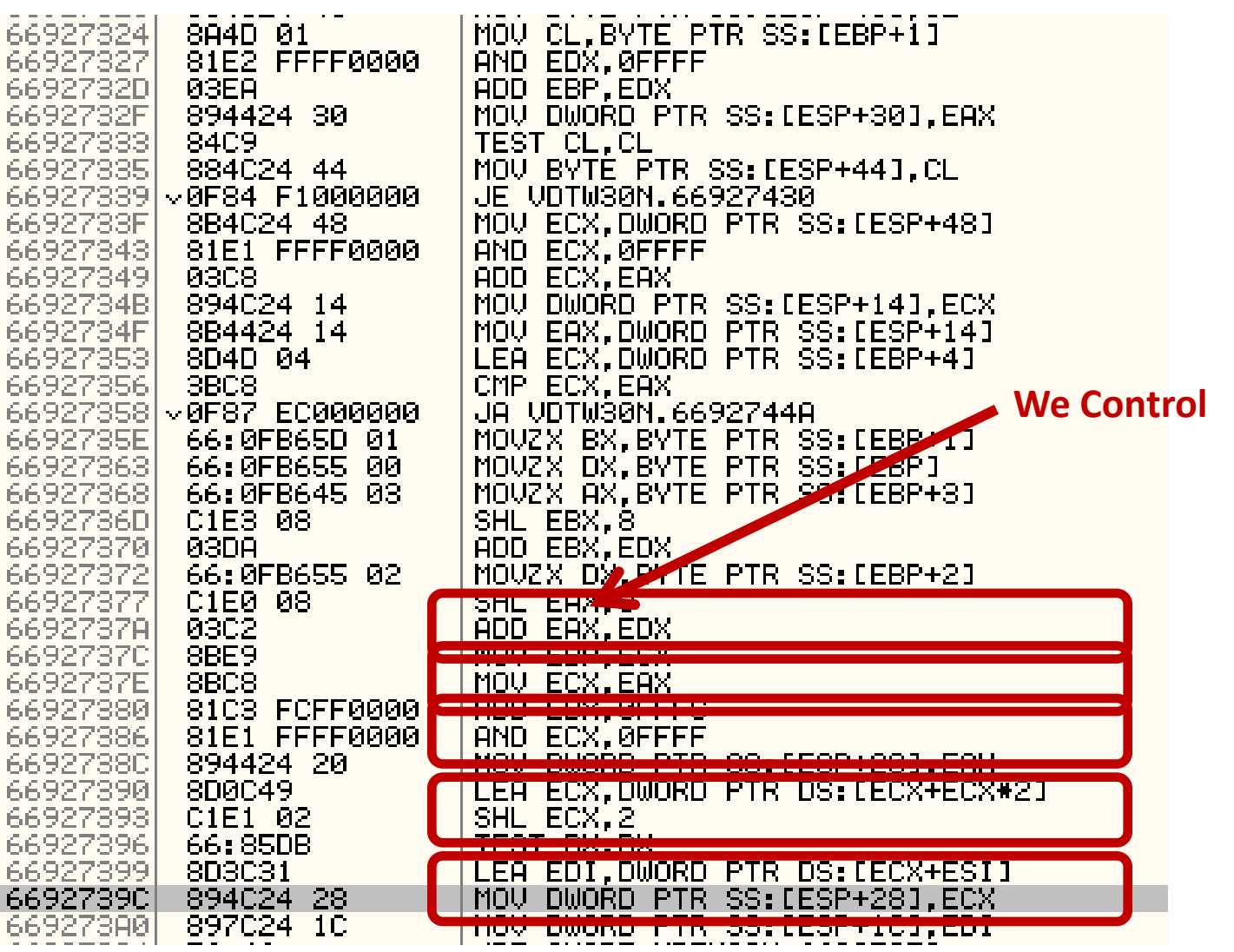

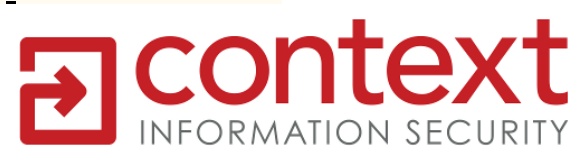

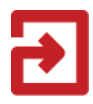

#### Offset Value

#### Control Offset: AAAA

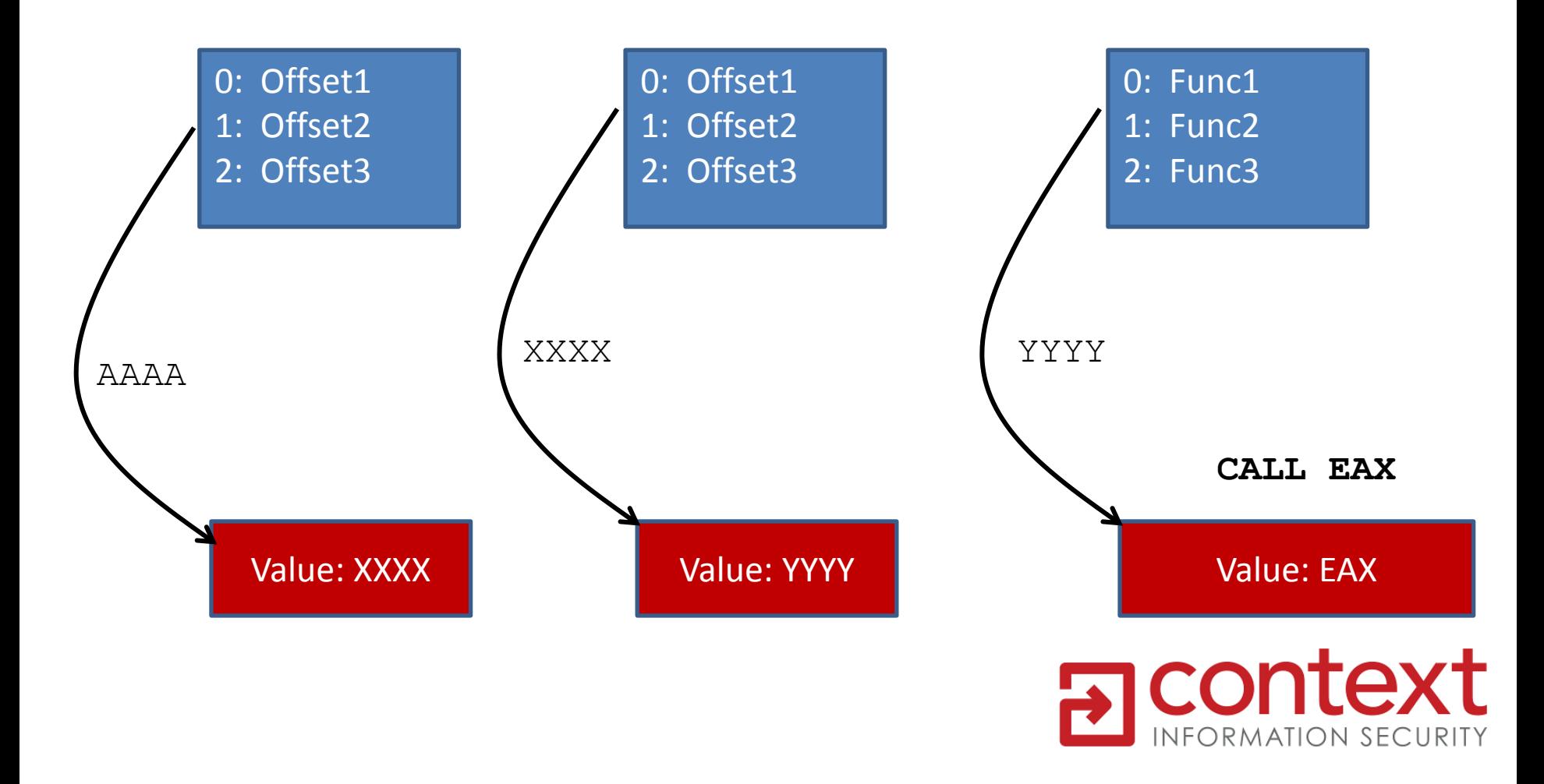

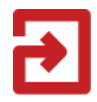

• Brute force the value to find a heap offset

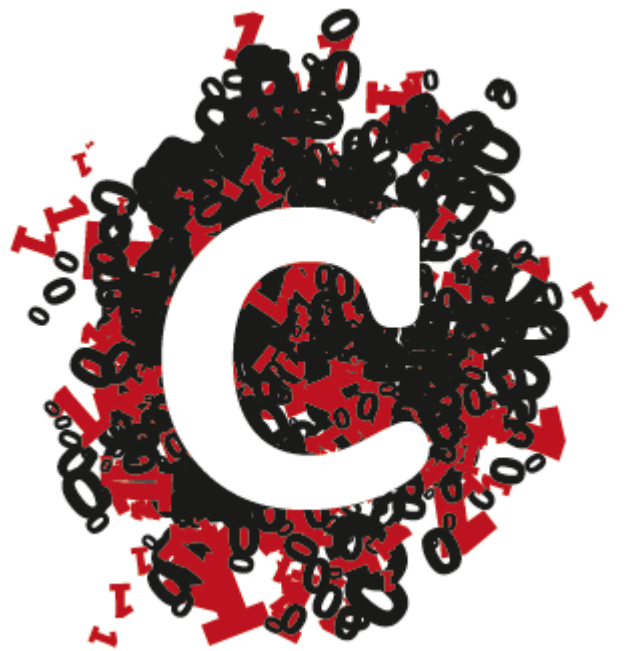

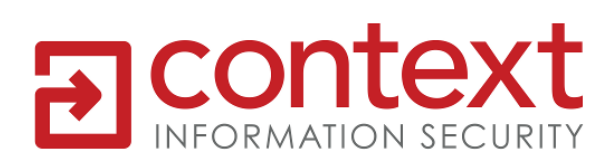

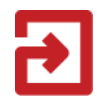

# Heap Spray

**Heap** 

Used Memory

000000000

Header NOP Shell Code

000000000

Header NOP Shell Code

000000000

Header NOP Shell Code

000000000

Heap Spray

ICON **text** NFORMATION SECURITY

call eax

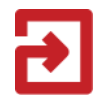

# Easy Heap Spray

Packet Buffer **LEN** 

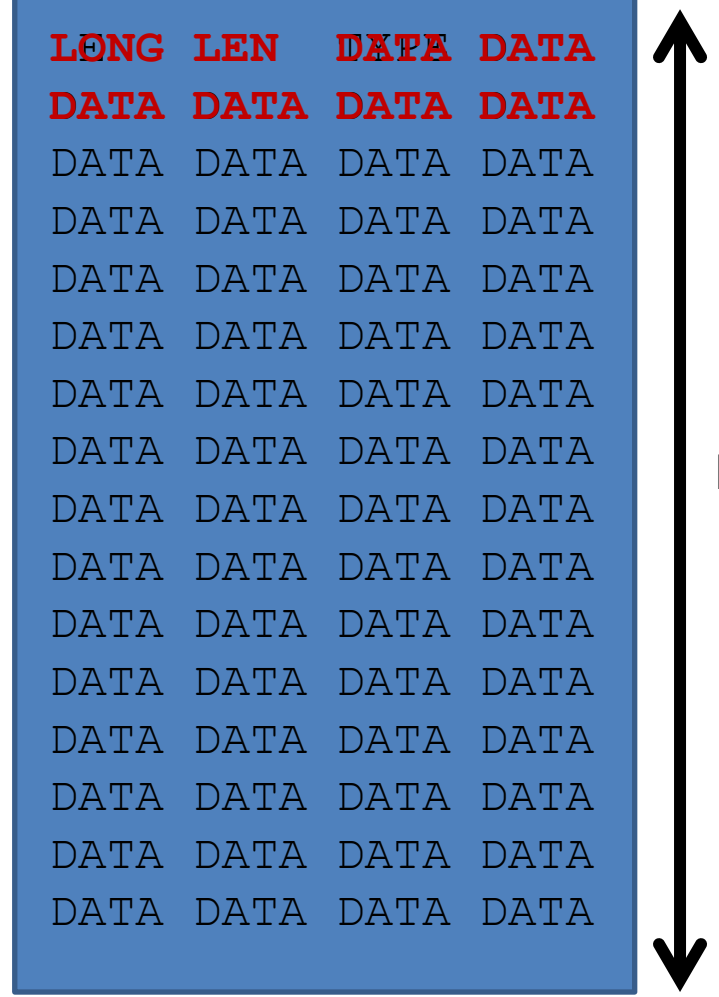

Packet Copied

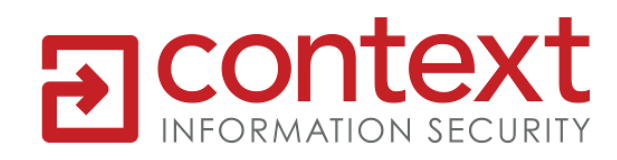

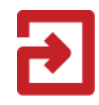

Valid Pointer

#### Heap Header

 $0000$   $\Rightarrow$   $\Rightarrow$  ADD BYTE PTR [EAX], AL

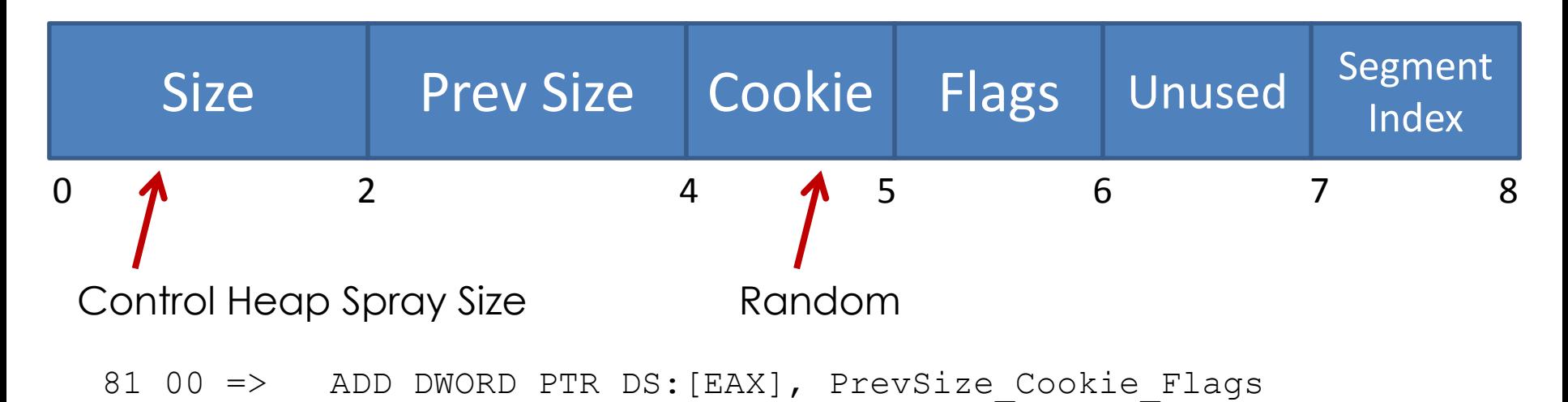

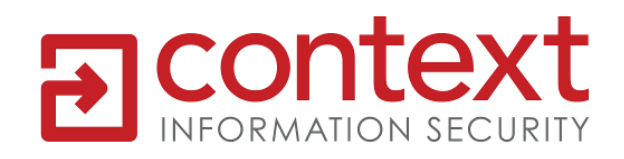

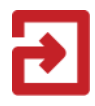

#### Exec Heap Header

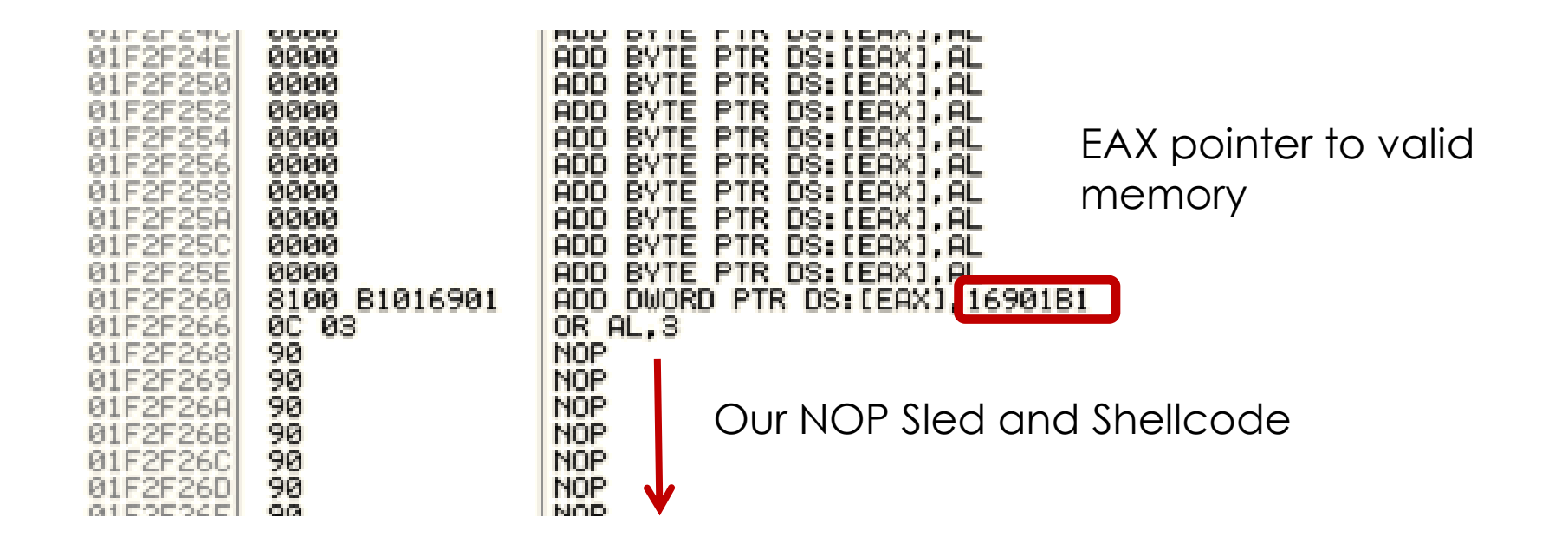

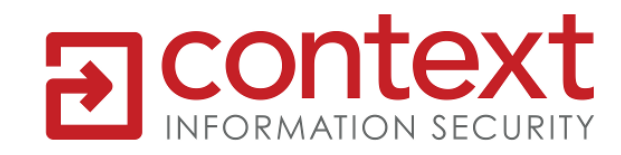

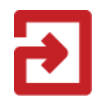

# Demo 8 "Root"

- HTTP send ICA file
- Replay negotiation
- Prime the heap large packet
- Spray the heap x 5000 – small packet big Len
- Send payload trigger packet

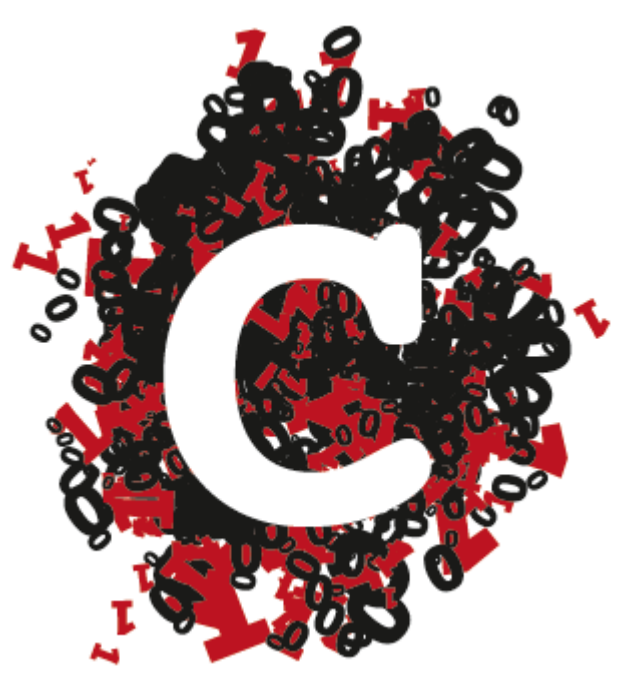

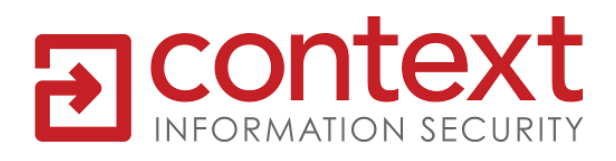

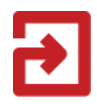

# Demo 9 "Other Examples"

• The Power of Canape!

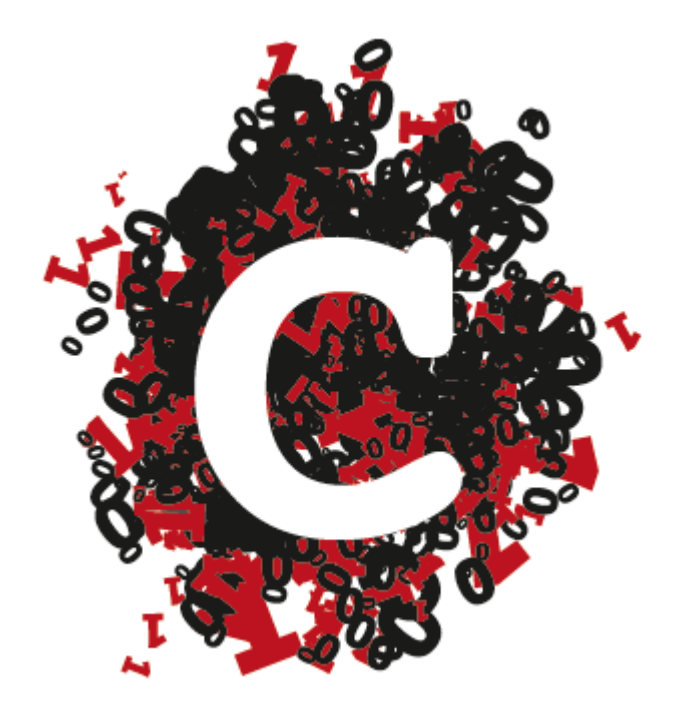

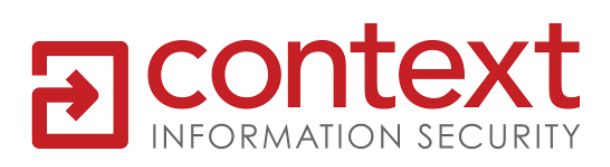

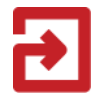

# Demo 10 "0Day"

• Demo only, sorry  $\odot$ 

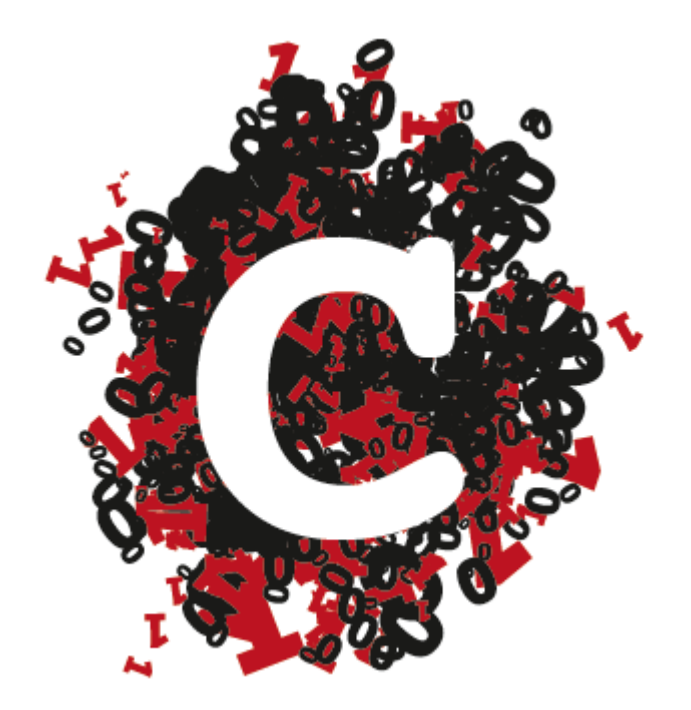

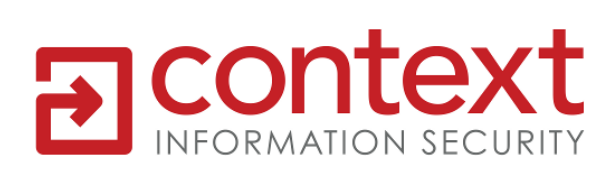

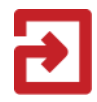

## Questions

• Please fill in your feedback forms

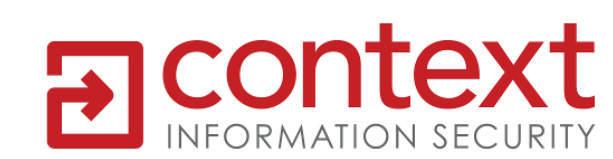

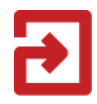

### References

- [http://canape.contextis.com](http://canape.contextis.com/)
- Twitter: @ctxis
- Email: canape@contextis.com

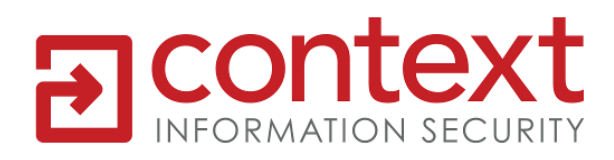